DOI: https://doi.org/10.37162/2618-9631-2020-3-92-102 УДК 551.5:631.15

## **Автоматизированная система «АРМ-Агропрогноз» для агрометеорологического обеспечения АПК, адаптированная для Центрального УГМС**

*В.М. Лебедева, Д.А. Калашников, Т.А. Найдина, Н.М. Шкляева, Я.Ю. Знаменская*

*Всероссийский научно-исследовательский институт сельскохозяйственной метеорологии, г. Обнинск, Россия [v\\_lebedeva@mail.ru](mailto:v_lebedeva@mail.ru)*

Статья посвящена разработке нового программного комплекса, автоматизирующего основные виды работ агрометеорологов-прогнозистов в региональных подразделениях Росгидромета. Важным отличием этой технологии от ранее разработанной для субъектов Уральского УГМС (Курганская, Свердловская, Челябинская области, Пермский край), является использование для ее создания средств и библиотек, находящихся в свободном доступе. Технология позволяет автоматизировать все основные виды работ, выполняемых прогнозистами: от обработки ежедневных и декадных агрометеорологических телеграмм, поступающих по каналам связи, до расчетов агрометеорологических прогнозов и подготовкой таблиц для декадных и месячных бюллетеней, годовых обзоров, различных справок, построения картосхем и графиков.

*Ключевые слова:* автоматизированная технология, оперативные метеорологические и агрометеорологические данные, агрометеорологические прогнозы, создание отчетов, картосхем, графиков

# **ARM-Agroprognoz automated system for agrometeorological support of agricultural consumers adapted for the Central Administration for Hydrometeorology and Environmental Monitoring**

## *V.M. Lebedeva, D.A. Kalashnikov, T.A. Naydina, N.M. Shklyaeva, Y.Yu. Znamenskaya*

*All-Russian Research Institute of Agricultural Meteorology, Obninsk, Russia [v\\_lebedeva@mail.ru](mailto:v_lebedeva@mail.ru)*

The paper deals with the development of a new software package that automates the main types of work of agrometeorologist-forecasters in the Roshydromet regional departments. An important difference between this technology and the one previously developed for the Ural Administration for Hydrometeorology and Environmental Monitoring is the use of open tools and libraries for its creation. The technology automates the main types of work in the regional departments, starting from processing daily and tenday agrometeorological telegrams received via communication channels and ending with the organization of calculating agrometeorological forecasts and preparing tables for tenday and monthly bulletins, annual reviews, various fact sheets, constructing schematic maps and graphs.

*Keywords:* automated technology, operational meteorological and agrometeorological data, agrometeorological forecasts, creation of reports, schematic maps, graphs

В ФГБУ «ВНИИСХМ» в 2020 году создана новая типовая региональная автоматизированная система агрометеорологического обеспечения потребителей АПК «АРМ-Агропрогноз», предназначенная для снижения трудозатрат на обработку оперативных данных, составление прогнозов урожайности и аналитических материалов, построение картосхем и графиков агрометеорологами в оперативных подразделениях УГМС Росгидромета.

Главным отличием этой технологии от ранее разработанной для субъектов Уральского УГМС (Курганская, Свердловская, Челябинская области и Пермский край) [3] является более удобный и понятный пользовательский интерфейс и использование для ее создания программных средств и библиотек, находящиеся в свободном доступе: среда разработки – Lazarus, язык разработки – Object Pascal, система управления базами данных – Firebird 2.5, средства разработки и администрирования БД – IBExpert, средство создания и поддержания работы картосхем – NextGIS QGIS, язык реализации прогностических программ – Fortran. Библиотека создания отчетов Microsoft Word/Excel: Open XML SDK for Office. Требования к техническим средствам, учитывающим возможность дальнейшего развития «АРМ-Агропрогноз»: процессор – 2 ГГц, оперативная память – 1000 MБ, видеокарта – 32 MБ.

Общая структура «АРМ-Агропрогноз» для региональных подразделений Росгидромета представлена на рис. 1. Основными функциями «АРМ-Агропрогноз» являются:

 раскодировка, контроль и занесение в базу данных ежедневной и декадной оперативной информации, поступающей по каналам связи в коде КН-21;

 составление основных агрометеорологических прогнозов и оценок условий вегетации основных сельскохозяйственных культур в данном регионе в установленные оперативные сроки;

 расчет оправдываемости прогнозов урожайности сельскохозяйственных культур;

 формирование таблиц декадного и месячного бюллетеней, годового обзора, различных отчетов, содержащих метеорологическую и агрометеорологическую информацию для вегетационного и зимнего периодов;

 построение картосхем с метеорологической (температура воздуха, суммы осадков, высота снежного покрова) и агрометеорологической информацией (запасы продуктивной влаги в почве);

 построение графиков, характеризующих условия вегетационного периода и условия перезимовки сельскохозяйственных культур.

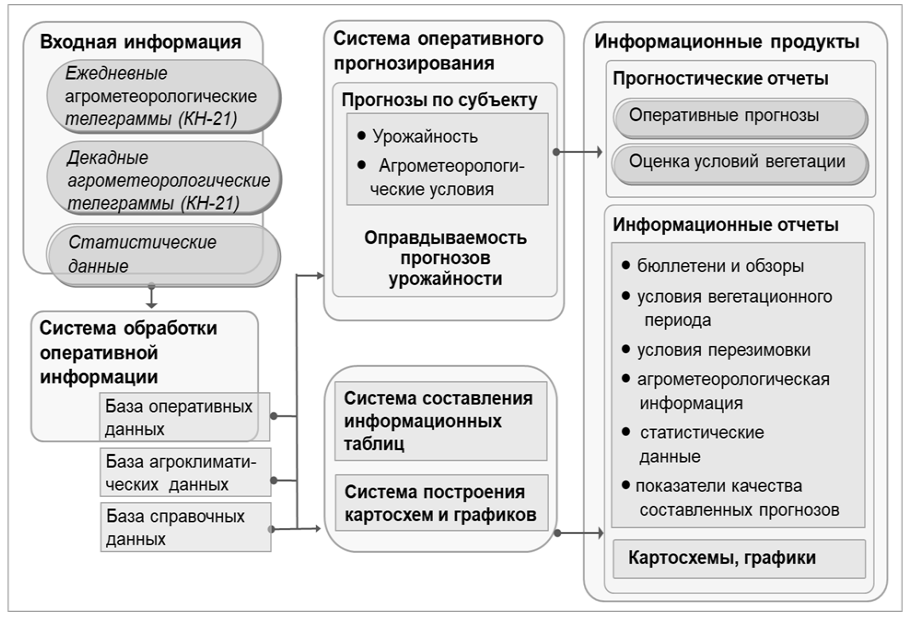

**Рис. 1.** Общая структура «АРМ-Агропрогноз» для региональных подразделений Росгидромета.

**Fig. 1.** The main structure of «ARM-Agroprognoz» for Roshydromet regional divisions.

Управление работой «АРМ-Агропрогноз» осуществляется с помощью стандартных элементов интерфейса: главного меню, выпадающих меню, диалоговых окон, с помощью мыши и клавиатуры в режиме диалога между ПК и пользователем. Интерфейс имеет четкую визуализацию, иерархическую структуру, позволяющую легко найти интересующую пользователя информацию за счет того, что элементы смысловых блоков более сплоченные и имеют заметный заголовок. Взаимодействие пользователя с системой интуитивно понятно, при открытии выбранного раздела (пункта меню) в верхней части окна на левой панели «АРМ-Агропрогноз» появляется раскрывающийся список, где пользователь выбирает требующийся ему параметр. Главное меню технологии показано на рис. 2.

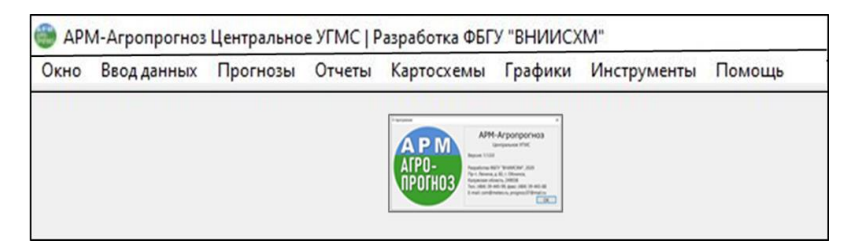

**Рис. 2.** Главное меню «АРМ-Агропрогноз». **Fig. 2.** The main menu of «ARM-Agroprognoz».

Меню **«Ввод данных»** служит для занесения метеорологической, агрометеорологической и статистической информации РОССТАТа в базу данных «АРМ-Агропрогноз» и содержит два подменю **– «Раскодирование телеграмм» и «Дополнительные данные»**.

С помощью подменю **«Раскодирование телеграмм»** осуществляется обработка текстовых файлов с ежедневными и декадными агрометеорологическими телеграммами в коде КН-21 (2008 г.). При этом последовательно выполняются синтаксический разбор, контроль, корректировка и преобразование структуры телеграмм, занесение информации в оперативную базу данных «АРМ-Агропрогноз». В левом поле окна представлен список декадных и ежедневных телеграмм, которые могут быть обработаны, в правом поле открывается текст с телеграммами для работы пользователя, в верхней части правого поля отображаются параметры обрабатываемой телеграммы (рис. 3).

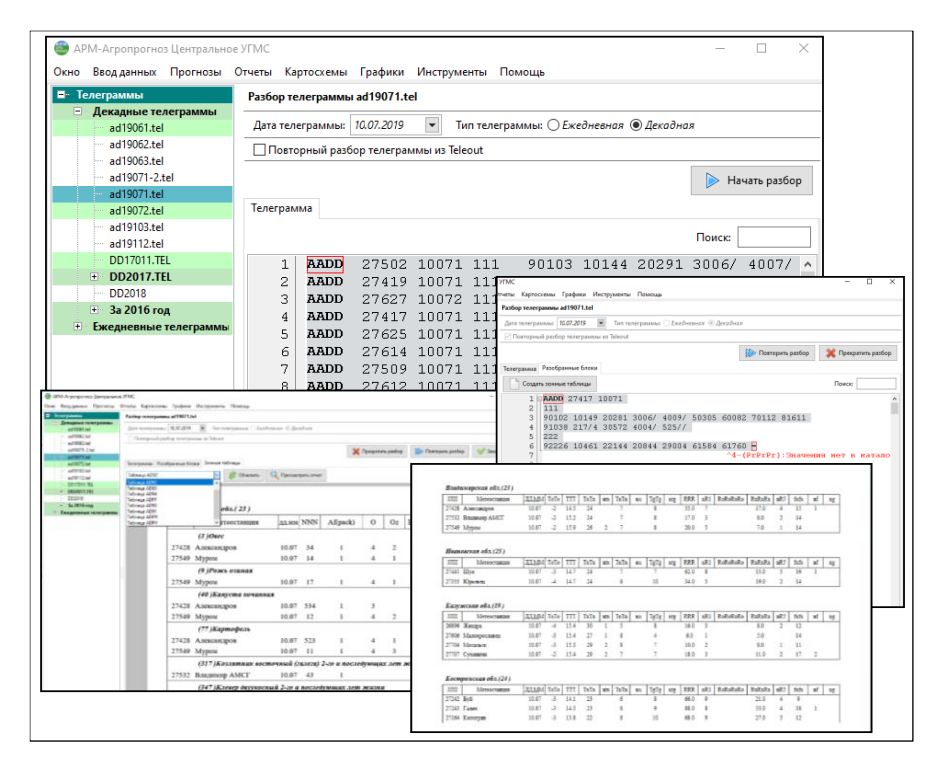

**Рис. 3.** Подменю **«Раскодирование телеграмм». Fig. 3. «Telegrams decode»** submenu

Подменю «**Дополнительные данные»** предназначено для ввода в информационную базу «АРМ-Агропрогноз» гидрометеорологических данных, отсутствующих в декадных и ежедневных агрометеорологических телеграммах, а также статистических данных об урожайности, посевных площадях и валовых сборах основных сельскохозяйственных

культур, используемых прикладными программами, предназначенными для агрометеорологического прогнозирования или помещаемых в информационные таблицы. В меню, расположенном на левой панели, пользователь выбирает параметр, при этом на правой панели окна появляется таблица, которую можно заполнить или отредактировать (рис. 4).

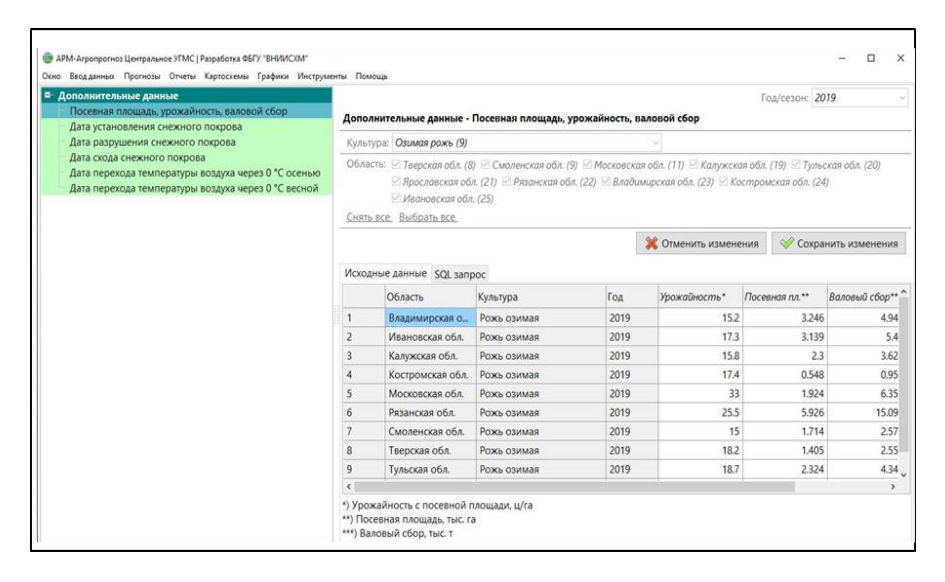

**Рис. 4.** Пример ввода данных с помощью меню **«Дополнительные данные». Fig. 4.** The example of data input by **«Additional data"** menu.

Меню **«Прогнозы»** позволяет осуществлять ежедекадную оценку условий вегетации и составлять прогнозы урожайности основных сельскохозяйственных культур в регионе в необходимые сроки в соответствии с Планом выпуска основных агрометеорологических прогнозов Росгидромета. Основы используемых динамико-статистических методов прогноза урожайности сельскохозяйственных культур по субъектам Российской Федерации изложены в [2, 4–7, 9]. В систему включены методы оценки условий вегетации и прогнозов урожайности, разработанные в ФГБУ «ВНИИСХМ» на основе динамико-статистического подхода за последние полтора десятилетия и прошедшие производственные испытания. После поступления в базу данных информации о фактической урожайности культур может быть рассчитана оправдываемость составленных оперативных прогнозов.

В «АРМ-Агропрогноз» кроме прогнозов урожайности сельскохозяйственных культур в автоматизированном режиме можно рассчитать отдельные физико-статистические методы прогнозов, разработанные в Гидрометцентре России, например прогноз ожидаемых запасов влаги на весну [8]. Примеры составления оценок и прогнозов в «АРМ-Агропрогноз» показаны на рис. 5.

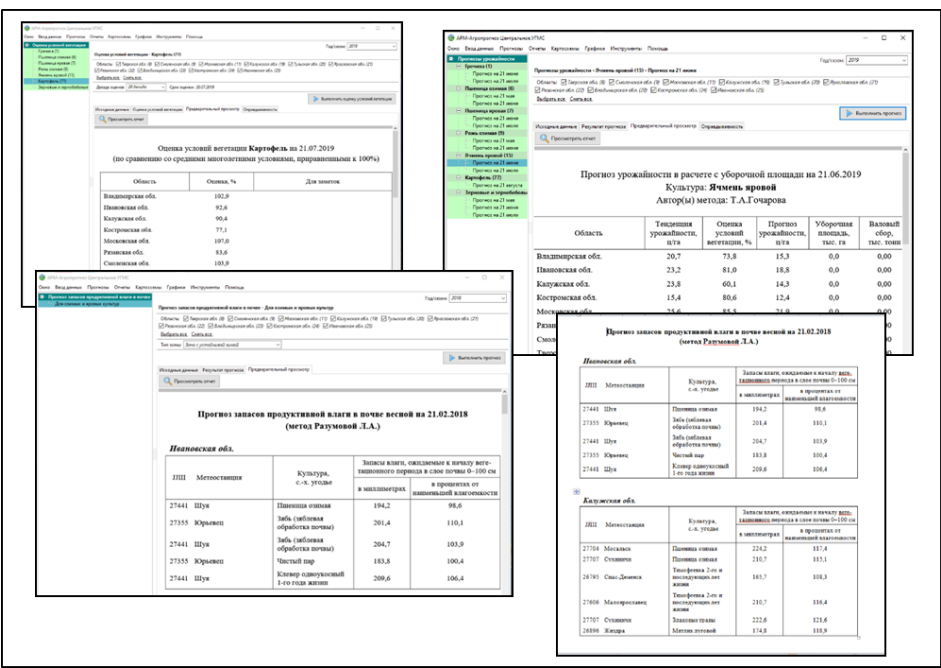

**Рис. 5.** Примеры расчета оценок и прогнозов в «АРМ-Агропрогноз». **Fig. 5.** The examples of estimates and forecasts calculating in «ARM-Agroprognoz».

Информационные запросы из базы данных можно получить с помощью меню **«Отчеты»**. В системе предусмотрена автоматизация работ оперативных подразделений по подготовке и оформлению информационных отчетов с данными за текущий и предыдущие годы наблюдений станций и постов, с расчетными элементами, обобщенными данными. Подготовлены макеты таблиц, учитывающие принятые в Центральном УГМС (по 10 субъектам центральных нечерноземных областей) формы представления гидрометеорологической информации в декадных и месячных бюллетенях, годовом агрометеорологическом обзоре, а также разработан целый ряд макетов, позволяющих получать обобщенную информацию о различных параметрах в удобной для работы пользователей форме, используемую при составления различных справок и отчетов. Подготовлено более 100 макетов таблиц с метеорологической, агрометеорологической и статистической информацией, которые могут быть выведены на экран или сохранены в Microsoft Word или Excel. Диалоговое окно и некоторые примеры составления информационных отчетов показаны на рис. 6.

Меню **«Картосхемы»** позволяет наглядно представить особенности пространственного распределения основных гидрометеорологических

элементов. Построение картосхем осуществляется на основе свободно распространяемого пакета QGIS [1], при этом используется равноугольная коническая проекция (EPSG:102012). Декадные и месячные гидрометеорологические данные представлены изолиниями, при этом используется метод интерполяции IDW (обратное взвешенное расстояние). В ГИС интерполяция полученных значений позволяет построить растровое изображение, значения пикселей которого являются оценочными значениями. Для отрисовки растровых слоев используется одноканальное псевдоцветное изображение с различными интервалами в зависимости от изменчивости показателя. Для удобства пользователей в некоторых случаях (при отображении суммы осадков, запасов продуктивной влаги в почве) данные представлены на картосхемах пунсонами (условными значками) и значениями соответствующих параметров. Для работы с системой пользователей-непрограммистов все функции при построении картосхем автоматизированы.

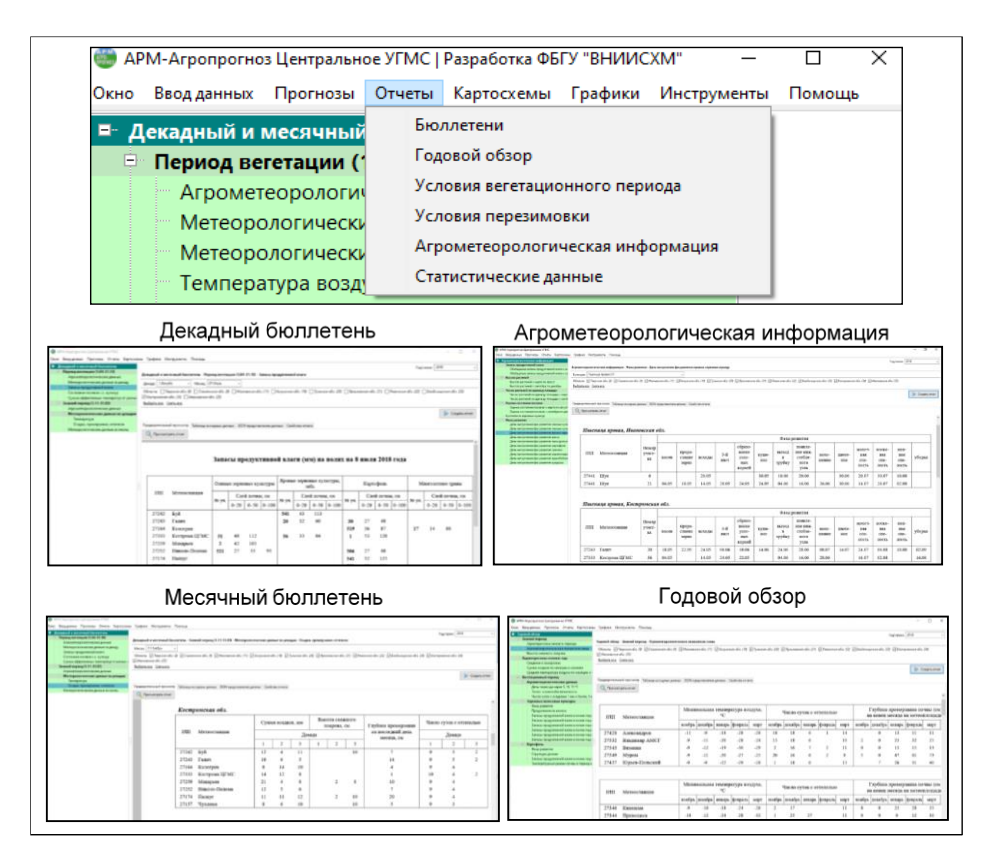

**Рис. 6.** Диалоговое окно и примеры составления информационных отчетов в «АРМ-Агропрогноз».

**Fig. 6.** The dialog box and examples of information reports composition in «ARM-Agroprognoz».

В «АРМ-Агропрогноз» для иллюстрации декадного и месячного бюллетеней предусмотрена возможность построения картосхем с распределением декадных и месячных значений гидрометеорологических элементов: температуры воздуха, сумм осадков, запасов продуктивной влаги в почве, высоты снежного покрова по территории отдельных субъектов или всей зоны ответственности УГМС, т. е. для 10 субъектов Российской Федерации (рис. 7).

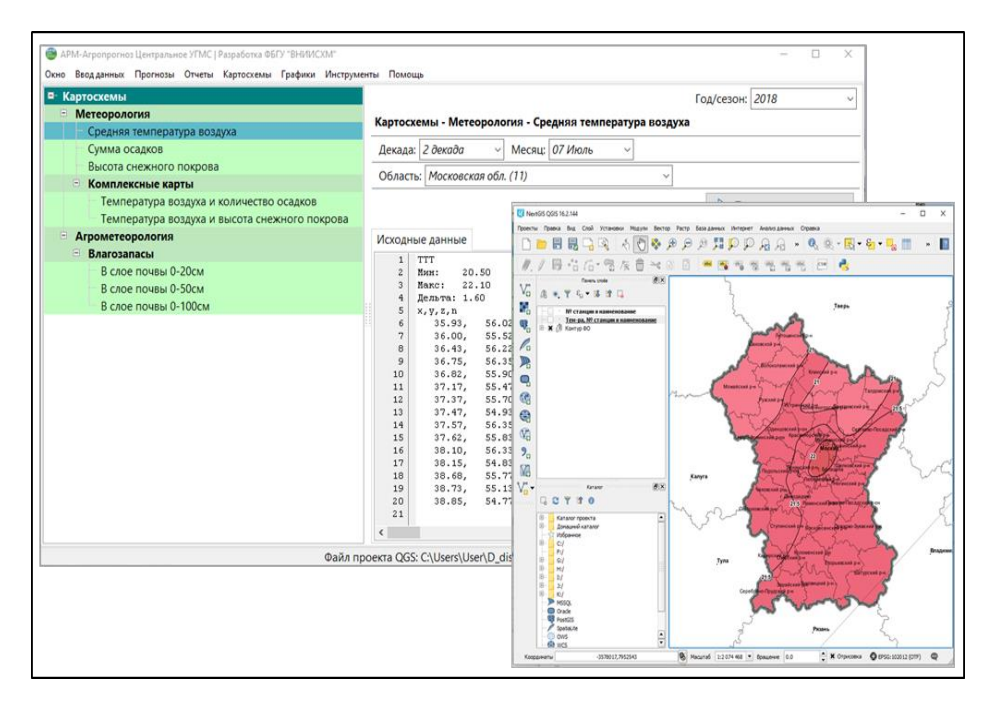

**Рис. 7**. Пример построения картосхемы в «АРМ-Агропрогноз». **Fig. 7.** The example of schematic map building in «ARM-Agroprognoz».

Технология предусматривает построение комплексных карт, на которых одновременно представлены два элемента: температура воздуха и суммы осадков, температура воздуха и высота снежного покрова.

Для представления картосхемы в соответствии с требованиями по оформлению географических карт подготовлены шаблоны макетов картосхем с метеорологической и агрометеорологической информацией. Макет картосхемы имеет следующие элементы: в верхней части шаблона указан регион, в нижней части указано название картосхемы (параметр, декада, месяц, год) и дана соответствующая легенда. Полученная картосхема сохраняется в файл в формате JPEG и в дальнейшем может быть помещена в презентацию или на страницу любого документа или отчета. Примеры сохранения картосхем в файл с расширением .jpg показан на рис. 8.

Для наглядного представления распределения данных наблюдений гидрометеорологических станций во времени в «АРМ-Агропрогноз» служит меню **«Графики»**. С помощью приложения Microsoft Excel технология позволяет построить ряд диаграмм, являющихся наиболее распространенным способом графических изображений. Линейные и столбиковые диаграммы применяются для характеристики динамики метеорологических и агрометеорологических параметров во времени, при этом на одном графике можно разместить несколько диаграмм, что позволяет наглядно сопоставить данные между собой.

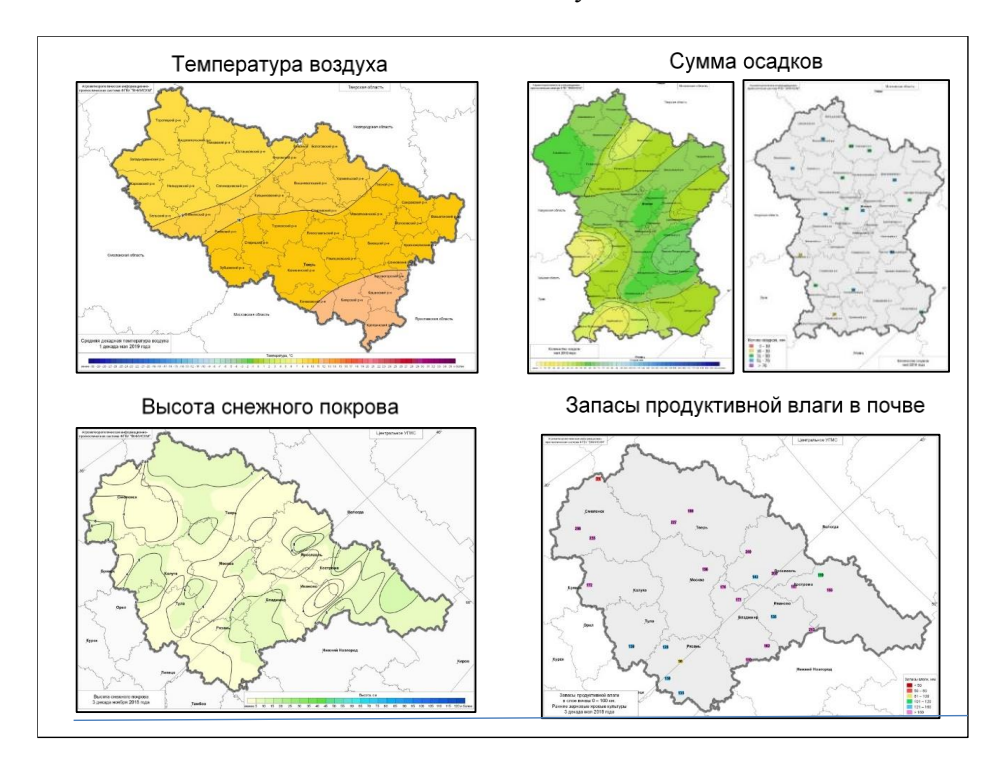

**Рис. 8.** Примеры сохранения макетов картосхем в файл с расширением .jpg. **Fig. 8.** The examples of maps layouts saving to a jpg-file.

В «АРМ-Агропрогноз» предусмотрено построение диаграмм за разные временные периоды: вегетационный, зимний периоды или за весь сельскохозяйственный год по данным отдельных гидрометеорологических станций или в среднем по 10 субъектам центральных нечерноземных областей Центрального федерального округа (Центрального УГМС). Пример построения диаграммы с данными, характеризующими условия перезимовки сельскохозяйственных культур для Московской области приведен на рис. 9.

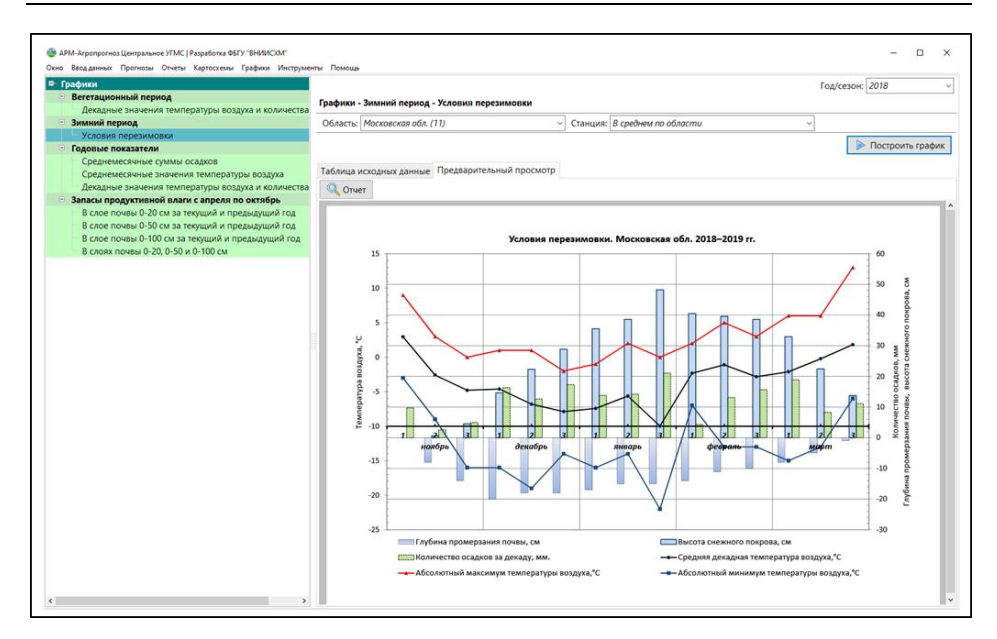

**Рис. 9.** Пример построения диаграммы в «АРМ-Агропрогноз». **Fig. 9.** The diagram building example in «ARM-Agroprognoz».

Таким образом, создана новая технология для автоматизации работ по обработке гидрометеорологической и статистической информации, составлению оценок условий вегетации и прогнозов урожайности основных сельскохозяйственных культур, формированию таблиц для декадного и месячного бюллетеня, годового обзора, а также построению картосхем и диаграмм для иллюстрации отчетов в оперативных региональных подразделениях Росгидромета. Представленная технология адаптирована для работы агрометеорологов-прогнозистов Центрального УГМС (по 10 центральным нечерноземным областям Центрального федерального округа).

#### **Список литературы**

1. Документация NextGIS QGIS, Выпуск 17.0 227 с. (Электронный ресурс) URL: [https://docs.nextgis.ru/\\_downloads/340c10edc4ee3eb26e18ef9398e87567/NextGISQGIS.p](https://docs.nextgis.ru/_downloads/340c10edc4ee3eb26e18ef9398e87567/NextGISQGIS.pdf) [df](https://docs.nextgis.ru/_downloads/340c10edc4ee3eb26e18ef9398e87567/NextGISQGIS.pdf) (дата доступа 09.07.2019)

2. *Лебедева В.М., Страшная А.И.* Основы сельскохозяйственной метеорологии. Том II. Методы расчетов и прогнозов в агрометеорологии. Книга 2. Оперативное агрометеорологическое прогнозирование: Учебное пособие. Обнинск: ВНИИГМИ-МЦД, 2012. 216 с.

3. *Лебедева В.М. Шкляева Н.М., Знаменская Я.Ю*. Автоматизированная система «АРМ-агрометпрогноз» для Уральского УГМС // Метеорология и гидрология. 2019. № 3. С. 102-109.

4. *Полевой А.Н.* Теория и расчет продуктивности сельскохозяйственных культур. Л.: Гидрометеоиздат, 1983. 175 с.

5. *Полевой А.Н.* Прикладное моделирование и прогнозирование продуктивности посевов. Л.: Гидрометеоиздат, 1988. 320 с.

6. *Полевой А.Н., Русакова Т.И. и др.* Прикладная динамическая модель формирования урожая сельскохозяйственных культур // Гидрометеорологическое обеспечение агропромышленного комплекса страны: Сб. докладов. Л.: Гидрометеоиздат, 1991. С. 15-31.

7. Порядок составления прогноза урожайности яровой пшеницы по субъектам Российской Федерации. РД 52.33.810–2014.

8. Руководство по агрометеорологическим прогнозам. Л.: Гидрометеоиздат, 1984. Т. 1. 309 с.

9. *Русакова Т.И., Лебедева В.М., Грингоф И.Г., Шкляева Н.М.* Современная технология поэтапного прогнозирования урожайности и валового сбора зерновых культур // Метеорология и гидрология. 2006. № 7. С. 101-108.

### **References**

1. Dokumentaciya NextGIS QGIS, Volume 17.0 227 p. Available at: [https://docs.nextgis.ru/\\_downloads/340c10edc4ee3eb26e18ef9398e87567](https://docs.nextgis.ru/_downloads/340c10edc4ee3eb26e18ef9398e87567/NextGISQGIS.pdf)/NextGISQGIS.pdf [in Russ.].

2. *Lebedeva V.M., Strashnaya A.I*. Osnovy sel'skohozyaistvennoi meteorologii. Tom II. Metody raschetov i prognozov v agrometeorologii. Kniga 2. Operativnoe agrometeorologicheskoe prognozirovanie: Uchebnoe posobie. Obninsk, VNIIGMI-MTSD, 2012, 216 p. [in Russ.].

3. *Lebedeva V. M., Shklyaeva N. M., Znamenskaya Ya. Yu*. ARM-agrometprognoz Automated System for the Ural AHEM. *Meteorologiya i Gidrologiya* [*Russ. Meteorol. Hydrol.*], 2019, no. 3, pp. 102-109. [in Russ.].

4. *Polevoy A.N.* Teoriya i raschet produktivnosti sel'skokhozyaystvennykh kul'tur. Leningrad, Gidrometeoizdat publ., 1983, 175 p. [in Russ.].

5. *Polevoy A.N.* Prikladnoe modelirovanie i prognozirovanie produktivnosti posevov. Leningrad, Gidrometeoizdat publ., 1988, 320 p. [in Russ.].

6. *Polevoy A.N., Rusakova T.I. et al.* Prikladnaya dinamicheskaya model' formirovaniya urozhaya sel'skokhozyaystvennykh kul'tur. Gidrometeorologicheskoe obespechenie agropromyshlennogo kompleksa strany: Sb. dokladov. Leningrad, Gidrometeoizdat publ., 1991, pp. 15-31. [in Russ.].

7. Poryadok sostavleniya prognoza urozhaynosti yarovoy pshenitsy po sub"ektam Rossiyskoy Federatsii. RD 52.33.810–2014. [in Russ.].

8. Rukovodstvo po agrometeorologicheskim prognozam. Leningrad, Gidrometeoizdat publ., 1984, vol. 1, 309 p. [in Russ.].

9. *Rusakova T.I., Lebedeva V. M., Gringof I. G., Shklyaeva N.M.* Modern Technology of Stage-by-Stage Forecasting of Crop Yield and Gross Collection. *Meteorologiya i Gidrologiya* [*Russ. Meteorol. Hydrol.*], 2006, no. 7, pp. 101-108. [in Russ.].

> *Поступила 29.06.2020 г., одобрена после рецензирования 17.09.2020, принята в печать 09.10.2020. Submitted 29.06.2020; approved after reviewing 17.09.2020; accepted for publication 09.10.2020.*